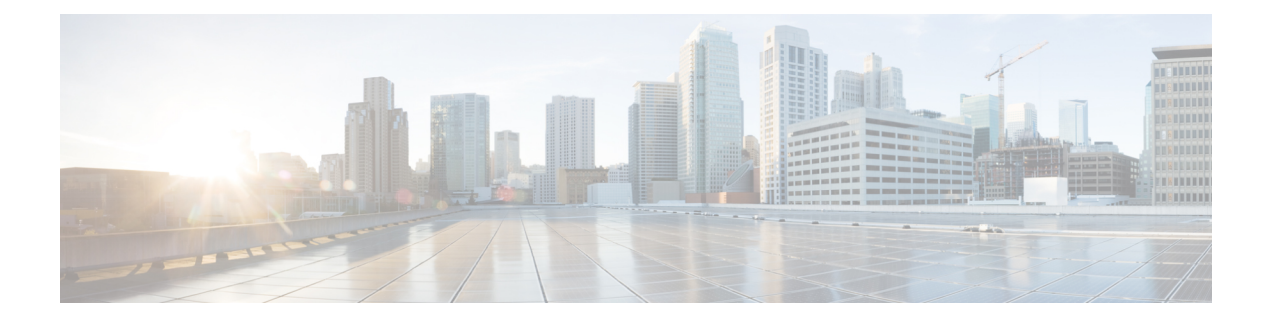

# **Cisco Umbrella** 統合

- Cisco Umbrella [統合の前提条件](#page-0-0) (1 ページ)
- Cisco Umbrella [統合の制限](#page-1-0) (2 ページ)
- Cisco Umbrella [統合に関する情報](#page-2-0) (3 ページ)
- Cisco Umbrella [統合の設定方法](#page-6-0) (7 ページ)
- Cisco Umbrella [統合の設定の確認](#page-12-0) (13 ページ)
- Cisco Umbrella [統合のトラブルシューティング](#page-14-0) (15 ページ)
- Cisco Umbrella [統合の機能情報](#page-14-1) (15 ページ)

## <span id="page-0-0"></span>**Cisco Umbrella** 統合の前提条件

•

- Cisco Umbrella サブスクリプション ライセンスが利用可能である必要があります。 <https://umbrella.cisco.com/products/umbrella-enterprise-security-packages> に移動し、[Request a quote] をクリックしてライセンスを取得します。
- デバイスはデフォルトのドメインネームシステム (DNS) サーバゲートウェイとして設定 する必要があり、ドメインネームサーバのトラフィックはシスコデバイスを通過する必要 があります。
- Umbrella サーバへのデバイス登録に使用する通信は HTTPS 経由です。HTTPS 通信を行う には、デバイスにルート証明書がインストールされている必要があります。次のリンクを 使用して証明書をダウンロードできます。[https://www.digicert.com/CACerts/](https://www.digicert.com/CACerts/DigiCertSHA2SecureServerCA.crt) [DigiCertSHA2SecureServerCA.crt](https://www.digicert.com/CACerts/DigiCertSHA2SecureServerCA.crt)
- シスコ産業用イーサネットスイッチは、Cisco IOS XE リリース 17.2.1 以降のソフトウェア イメージを実行します。
- Cisco Umbrella を有効にするには、シスコ産業用イーサネットスイッチに Cisco DNA Advantage 以上のライセンスが必要です。

次のネットワーク要件を満たす必要があります。

- デバイスをデフォルトの DNS サーバゲートウェイとして設定し、ドメインネームサーバ (DNS)トラフィックがシスコ産業用イーサネットスイッチを通過するようにします。
- Cisco Umbrella サーバへのデバイス登録に使用する通信は HTTPS 経由です。HTTPS 通信 を行うには、ルータにルート証明書がインストールされている必要があります。この証明 書をペーストする代わりに、次のリンクから証明書を直接ダウンロードすることができま す。

<https://www.digicert.com/CACerts/DigiCertSHA2SecureServerCA.crt>

• 最初の登録の場合、「umbrella out」として設定されたインターフェイスは、最初の登録を 完了するために、ポート443を介してapi.opendns.comにアクセスできる必要があります。

## <span id="page-1-0"></span>**Cisco Umbrella** 統合の制限

• Cisco Umbrella 統合は、次のシナリオでは機能しません。

- アプリケーションまたはホストが、DNS の代わりに IP アドレスを使用してドメイン 名をクエリしている場合。
- クライアントが Web プロキシに接続されていて、サーバアドレスを解決するための DNS クエリを送信しない場合。
- DNS クエリがシスコスイッチデバイスによって生成される場合。
- DNS クエリが TCP 経由で送信される場合。
- DNS クエリに、アドレスマッピングとテキスト以外のレコードタイプがある場合。
- DNSv6 クエリはサポートされていません。
- DNS64 および DNS46 拡張はサポートされていません。
- 拡張 DNS は、ホストの IPv4 アドレスのみを伝達し、IPv6 アドレスは伝達しません。
- ポートチャネルでの Cisco Umbrella 設定はサポートされていません
- Cisco Umbrella は、10G アップリンクポートを送信専用として使用するように設定できま す。
- Cisco Umbrella インターフェイスを経由する DNS トラフィックの DSCP マーキングは行わ れません。これは、CiscoUmbrellaインターフェイス上のすべてのパントされたトラフィッ クに適用されます。
- Cisco Umbrella インターフェイスの場合、すべての送信 ACL ルールは DNS トラフィック に影響を及ぼしません。これは、DNS の CPU 処理されるトラフィックに適用されます。
- DNS パケットのフラグメンテーションはサポートされていません。
- OinQ およびセキュリティグループタグ (SGT) パケットはサポートされていません。
- Cisco Umbrella の統合ポリシーによって DNS クエリがブロックされると、クライアントは Cisco Umbrella ブロックページにリダイレクトされます。これらのブロックページは、 HTTPSサーバによって提供され、IPアドレス範囲はCisco Umbrellaポータルによって定義 されます。
- ユーザ認証とアイデンティティは、現在サポートされていません。
- Cisco Umbrella Connector は、悪意のあるトラフィックに関する既知の IP アドレスのリス トを保持します。Cisco Umbrella ローミングクライアントは、これらのアドレスが宛先の パケットを検出すると、各アドレスを Cisco Umbrella クラウドに転送して、さらに検査し ます。
- 現在、直接クラウドアクセスはサポートされていません。
- 更新されたリゾルバ IP は有効になりません。DNS トラフィックは、ユーザが設定したリ ゾルバ IP に関係なく、Cisco Umbrella クラウドにリダイレクトされます。
- ·ネットワークアドレス変換 (NAT) は、Cisco Umbrella が有効になっているインターフェ イスではサポートされません。

## <span id="page-2-0"></span>**Cisco Umbrella** 統合に関する情報

ここでは、Cisco Umbrella 統合機能の詳細を説明します。

### **Cisco Umbrella** 統合のメリット

Cisco Umbrella 統合は、DNS レベルでのセキュリティとポリシーの適用を提供します。これに より、管理者は DNS トラフィックを分割して、DNS トラフィックの一部をエンタープライズ ネットワーク内にある特定の DNS サーバに直接送信することができます。これにより、管理 者は Cisco Umbrella 統合をバイパスできます。

## **Cisco Umbrella** 統合を使用したクラウドベースのセキュリティサービ ス

Cisco Umbrella 統合機能は、Cisco デバイスを介して DNS サーバに送信される DNS クエリを検 査する、クラウドベースのセキュリティサービスを提供します。ホストがトラフィックを開始 し、DNS クエリを送信すると、デバイスの Cisco Umbrella コネクタは DNS クエリを横取りし て検査します。Umbrella コネクタは、DNS トラフィックを横取りして、セキュリティ検査お よびポリシー適用のために Cisco Umbrella クラウドへのリダイレクトを行うシスコ デバイス内 のコンポーネントです。Umbrellaクラウドは、Umbrellaコネクタから受信したクエリを検査す るクラウドベースのセキュリティサービスであり、完全修飾ドメイン名(FQDN)に基づいて、 コンテンツプロバイダーの IP アドレスを応答に含めるかどうかを決定します。

ローカルドメインへの DNS クエリの場合、DNS パケットを変更せずに企業ネットワーク内の DNS サーバにクエリが転送されます。Cisco Umbrella リゾルバは、外部ドメインから送信され た DNS クエリを検査します。デバイス ID 情報、組織 ID、クライアント IP アドレスを含む拡 張 DNS レコードがクエリに追加され、Cisco Umbrella リゾルバに送信されます。Umbrella クラ ウドは、このすべての情報に基づいて、DNS クエリにさまざまなポリシーを適用します。

Umbrella 統合クラウドは、ポータルで設定されたポリシーと DNS FQDN のレピュテーション に基づいて、次のいずれかのアクションを実行します。

- ブラックリストのアクション:FQDNが悪意のあるものであるか、カスタマイズされたエ ンタープライズセキュリティポリシーによってブロックされていると判明した場合、Cisco Umbrella クラウドのブロックランディングページの IP アドレスが DNS 応答で返されま す。
- ホワイトリストのアクション:FQDNが悪意のないものであると判明した場合、コンテン ツプロバイダーの IP アドレスが DNS 応答で返されます。
- グレーリストのアクション:FQDNが疑わしいと判明した場合、インテリジェントプロキ シのユニキャスト IP アドレスが DNS 応答で返されます。

DNS 応答を受信すると、デバイスは応答をホストに転送します。ホストは応答から IP アドレ スを抽出し、HTTP または HTTPS 要求をこの IP アドレスに送信します。

### **Cisco Umbrella** クラウドによるトラフィックの処理

Cisco Umbrella 統合機能を使用すると、HTTP および HTTPS クライアント要求は次のように処 理されます。

- DNS クエリの FQDN が悪意のあるものである場合(ブラックリストに登録されたドメイ ンに含まれる場合)、Cisco Umbrella クラウドは DNS 応答でブロック時用ランディング ページの IP アドレスを返します。HTTP クライアントがこの IP アドレスに要求を送信す ると、Umbrellaクラウドは、要求されたページがブロックされたことをユーザに通知する ページと、ブロックの理由を表示します。
- DNS クエリの FQDN が悪意のないものである場合(ホワイトリストに登録されたドメイ ンに含まれる場合)、Cisco Umbrella クラウドはコンテンツプロバイダーの IP アドレスを 返します。HTTPクライアントはこのIPアドレスに要求を送信し、要求されたコンテンツ を取得します。
- DNS クエリの FQDN がグレーリストのドメインに該当する場合、Umbrella DNS リゾルバ は DNS 応答でインテリジェントプロキシのユニキャスト IP アドレスを返します。ホスト からグレードメインへのすべてのHTTPトラフィックは、インテリジェントプロキシを介 してプロキシされ、Uniform Resource Locator(URL)フィルタリングが実行されます。

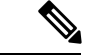

インテリジェントプロキシのユニキャスト IP アドレスを使用する場合の潜在的な制限の 1 つ は、クライアントがインテリジェントプロキシのユニキャスト IP アドレスにトラフィックを 送信しようとしたときにデータセンターがダウンする可能性です。このシナリオでは、クライ アントはグレーリストのドメインに該当するドメインの DNS 解決を完了し、クライアントの HTTP または HTTPS トラフィックは、取得されたインテリジェントプロキシのユニキャスト IPアドレスのいずれかに送信されます。そのデータセンターがダウンしている場合、クライア ントはそれを知る方法がありません。 (注)

Umbrellaコネクタは、HTTPおよびHTTPSトラフィックに対して動作しません。コネクタは、 Web トラフィックをリダイレクトしたり、HTTP または HTTPS パケットを変更したりしませ  $h_{\rm o}$ 

## **DNS** パケット暗号化

Cisco デバイスから Cisco Umbrella 統合サーバに送信される DNS パケットは、パケット内の拡 張DNS情報にユーザID、内部ネットワークIPアドレスなどの情報が含まれている場合、暗号 化する必要があります。DNS 応答が DNS サーバから戻されると、デバイスはパケットを復号 化してからホストに転送します。

$$
\mathscr{A}
$$

(注)

- DNS パケットは、DNScrypt 機能が Cisco デバイスで有効化されている場合にのみ暗号化 できます。
	- 統計情報を追跡するために、クライアントのIPアドレスがUmbrellaクラウドにエクスポー トされます。IP は暗号化されずに送信されるため、DNScrypt を無効にしないことを推奨 します。

Cisco デバイスは次の Anycast 再帰型 Cisco Umbrella 統合サーバを使用します。

- 208.67.222.222
- 208.67.220.220
- 2620:119:53::53
- 2620:119:35::35

次の図に、Cisco Umbrella 統合のトポロジを示します。

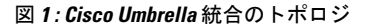

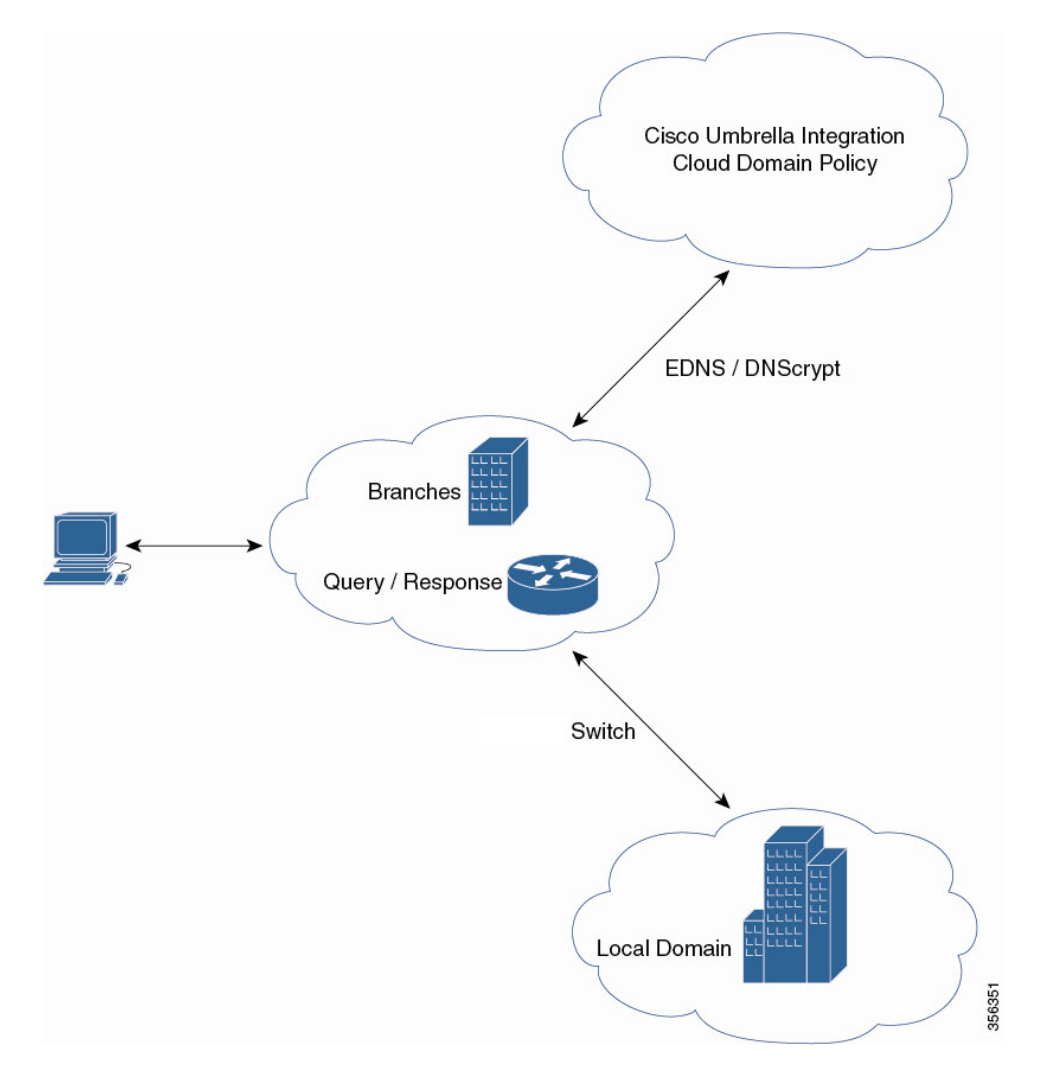

### **DNSCrypt** と公開キー

次のサブセクションでは、DNScrypt と公開キーについて詳しく説明します。

### **DNSCrypt**

DNSCrypt は、Cisco デバイスと Cisco Umbrella 統合機能間の通信を認証する暗号化プロトコル です。**parameter-map type umbrella** が設定され、WAN インターフェイスで **umbrella out** コマ ンドが有効化されると、DNSCrypt がトリガーされ、証明書のダウンロード、検証、解析が行 われます。次に、DNSクエリの暗号化に使用される共有秘密鍵のネゴシエーションが行われま す。一時間おきにこの証明書が自動的にダウンロードされ、アップグレードのために検証さ れ、その都度新しい共有秘密キーがネゴシエートされ、DNS クエリが暗号化されます。

DNSCrypt を使用する場合は、DNS 要求パケットサイズが 512 バイトよりも大きくなります。 これらのパケットが中間デバイスを通過できることを確認します。そうしないと、応答が目的 の受信者に到達しない可能性があります。

### 公開キー

公開キーは、Umbrella クラウドから DNSCrypt 証明書をダウンロードするために使用されま す。この値は、

B735:1140:206F:225D:3E2B:D822:D7FD:691E:A1C3:3CC8:D666:8D0C:BE04:BFAB:CA43:FB79 (Cisco Umbrella Integration Anycast サーバの公開キー)に事前に設定されています。公開キー に変更があり、**public-key** コマンドを変更する場合、デフォルト値に戻すときは変更されたコ マンドを削除する必要があります。

$$
\overline{\overline{\mathbb{V}}}
$$

注意 この値を変更すると、DNSCrypt 証明書のダウンロードは失敗することがあります。

**parameter-maptypeumbrella global** コマンドは、Umbrella モードでパラメータマップタイプを 設定します。このコマンドを使用してデバイスを設定すると、DNSCrypt と公開キーの値が自 動入力されます。

ラボで特定のテストを実行するときは、**parameter-maptypeumbrella global** パラメータのみを 変更することをお勧めします。これらのパラメータを変更すると、デバイスの正常な機能に影 響が及ぶことがあります。

## <span id="page-6-0"></span>**Cisco Umbrella** 統合の設定方法

ここでは、Cisco Umbrella 統合を構成するさまざまな作業について説明します。

### **Umbrella Connector** の設定

### **Before you begin**

CiscoUmbrella登録サーバからアプリケーションプログラミングインターフェイス(API)トー クンを取得します。

Cisco Umbrella 登録サーバとの間で HTTPS 接続を確立するために、ルート証明書を取得しま す。グローバル コンフィギュレーション モードで **crypto pki trustpool import terminal** コマン ドを使用して、DigiCert のルート証明書をデバイスにインポートします。

証明書をインポートする方法は 2 つあります。

- **1.** URL からインポートする
- **2.** 端末で直接インポートする

URLからインポートするには、コマンドを発行し、産業用イーサネットスイッチが証明書を取 得できるようにします。

crypto pki trustpool import url http://www.cisco.com/security/pki/trs/ios.p7b

端末からインポートするには、次の手順を実行します。

DigiCert のルート証明書は次のとおりです。

-----BEGIN CERTIFICATE-----

MIIElDCCA3ygAwIBAgIQAf2j627KdciIQ4tyS8+8kTANBgkqhkiG9w0BAQsFADBh MQswCQYDVQQGEwJVUzEVMBMGA1UEChMMRGlnaUNlcnQgSW5jMRkwFwYDVQQLExB3 d3cuZGlnaWNlcnQuY29tMSAwHgYDVQQDExdEaWdpQ2VydCBHbG9iYWwgUm9vdCBD QTAeFw0xMzAzMDgxMjAwMDBaFw0yMzAzMDgxMjAwMDBaME0xCzAJBgNVBAYTAlVT MRUwEwYDVQQKEwxEaWdpQ2VydCBJbmMxJzAlBgNVBAMTHkRpZ2lDZXJ0IFNIQTIg U2VjdXJlIFNlcnZlciBDQTCCASIwDQYJKoZIhvcNAQEBBQADggEPADCCAQoCggEB ANyuWJBNwcQwFZA1W248ghX1LFy949v/cUP6ZCWA1O4Yok3wZtAKc24RmDYXZK83 nf36QYSvx6+M/hpzTc8zl5CilodTgyu5pnVILR1WN3vaMTIa16yrBvSqXUu3R0bd KpPDkC55gIDvEwRqFDu1m5K+wgdlTvza/P96rtxcflUxDOg5B6TXvi/TC2rSsd9f /ld0Uzs1gN2ujkSYs58O09rg1/RrKatEp0tYhG2SS4HD2nOLEpdIkARFdRrdNzGX kujNVA075ME/OV4uuPNcfhCOhkEAjUVmR7ChZc6gqikJTvOX6+guqw9ypzAO+sf0 /RR3w6RbKFfCs/mC/bdFWJsCAwEAAaOCAVowggFWMBIGA1UdEwEB/wQIMAYBAf8C AQAwDgYDVR0PAQH/BAQDAgGGMDQGCCsGAQUFBwEBBCgwJjAkBggrBgEFBQcwAYYY aHR0cDovL29jc3AuZGlnaWNlcnQuY29tMHsGA1UdHwR0MHIwN6A1oDOGMWh0dHA6 Ly9jcmwzLmRpZ2ljZXJ0LmNvbS9EaWdpQ2VydEdsb2JhbFJvb3RDQS5jcmwwN6A1 oDOGMWh0dHA6Ly9jcmw0LmRpZ2ljZXJ0LmNvbS9EaWdpQ2VydEdsb2JhbFJvb3RD QS5jcmwwPQYDVR0gBDYwNDAyBgRVHSAAMCowKAYIKwYBBQUHAgEWHGh0dHBzOi8v d3d3LmRpZ2ljZXJ0LmNvbS9DUFMwHQYDVR0OBBYEFA+AYRyCMWHVLyjnjUY4tCzh xtniMB8GA1UdIwQYMBaAFAPeUDVW0Uy7ZvCj4hsbw5eyPdFVMA0GCSqGSIb3DQEB CwUAA4IBAQAjPt9L0jFCpbZ+QlwaRMxp0Wi0XUvgBCFsS+JtzLHgl4+mUwnNqipl 5TlPHoOlblyYoiQm5vuh7ZPHLgLGTUq/sELfeNqzqPlt/yGFUzZgTHbO7Djc1lGA 8MXW5dRNJ2Srm8c+cftIl7gzbckTB+6WohsYFfZcTEDts8Ls/3HB40f/1LkAtDdC 2iDJ6m6K7hQGrn2iWZiIqBtvLfTyyRRfJs8sjX7tN8Cp1Tm5gr8ZDOo0rwAhaPit c+LJMto4JQtV05od8GiG7S5BNO98pVAdvzr508EIDObtHopYJeS4d60tbvVS3bR0 j6tJLp07kzQoH3jOlOrHvdPJbRzeXDLz -----END CERTIFICATE-----

プライバシー強化メール(PEM)インポートが正常に行われたことを確認します。証明書をイ ンポートすると、確認メッセージが表示されます。

### **SUMMARY STEPS**

- **1. enable**
- **2. configure terminal**
- **3. parameter-map type umbrella global**
- **4. dnscrypt**
- **5. token** *value*
- **6. end**

#### **DETAILED STEPS**

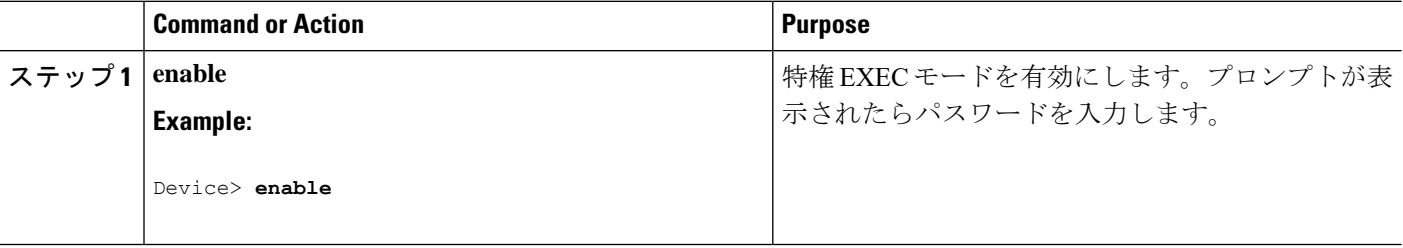

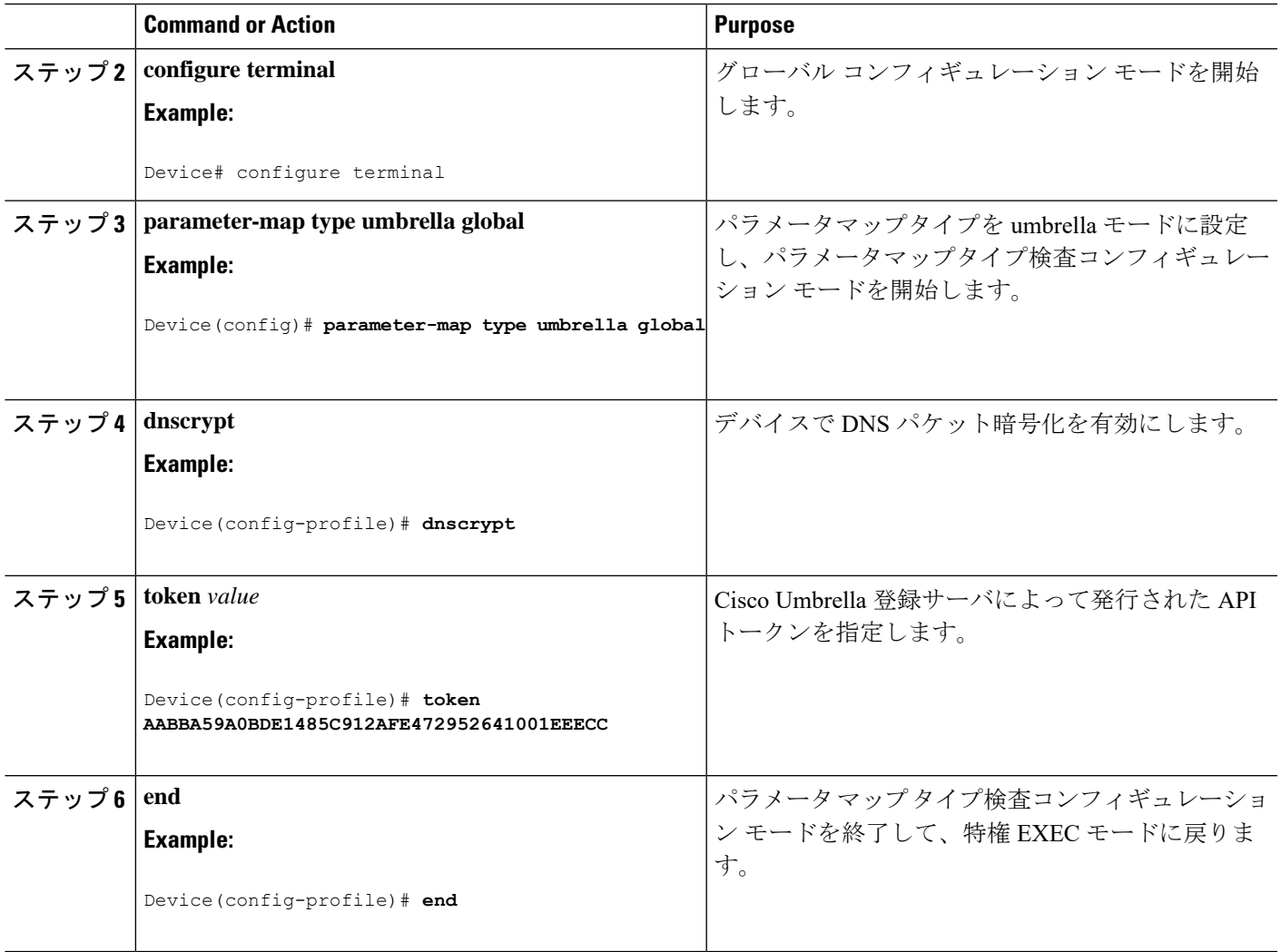

## **Cisco Umbrella** タグの登録

### **Before you begin**

- Umbrella Connector を設定します。
- **umbrella in**コマンドを設定する前に**umbrella out**コマンドを設定します。登録は、ポート 443 がオープン状態にあり、既存のファイアウォールへのトラフィックのパススルーが許 可される場合にのみ成功します。
- タグを指定して **umbrella in** コマンドを設定すると、デバイスは api.opendns.com を解決し て登録プロセスを開始します。**ipname-server**コマンドを使用してネームサーバを設定し、 デバイスで設定された**ipdomain-lookup**コマンドを使用してドメインルックアップを設定 して、FQDN を正常に解決します。

### **SUMMARY STEPS**

- **1. enable**
- **2. configure terminal**
- **3. interface** *interface-type interface-number*
- **4. umbrella out**
- **5. exit**
- **6. interface** *interface-type interface-number*
- **7. umbrella in** *tag-name*
- **8. end**

### **DETAILED STEPS**

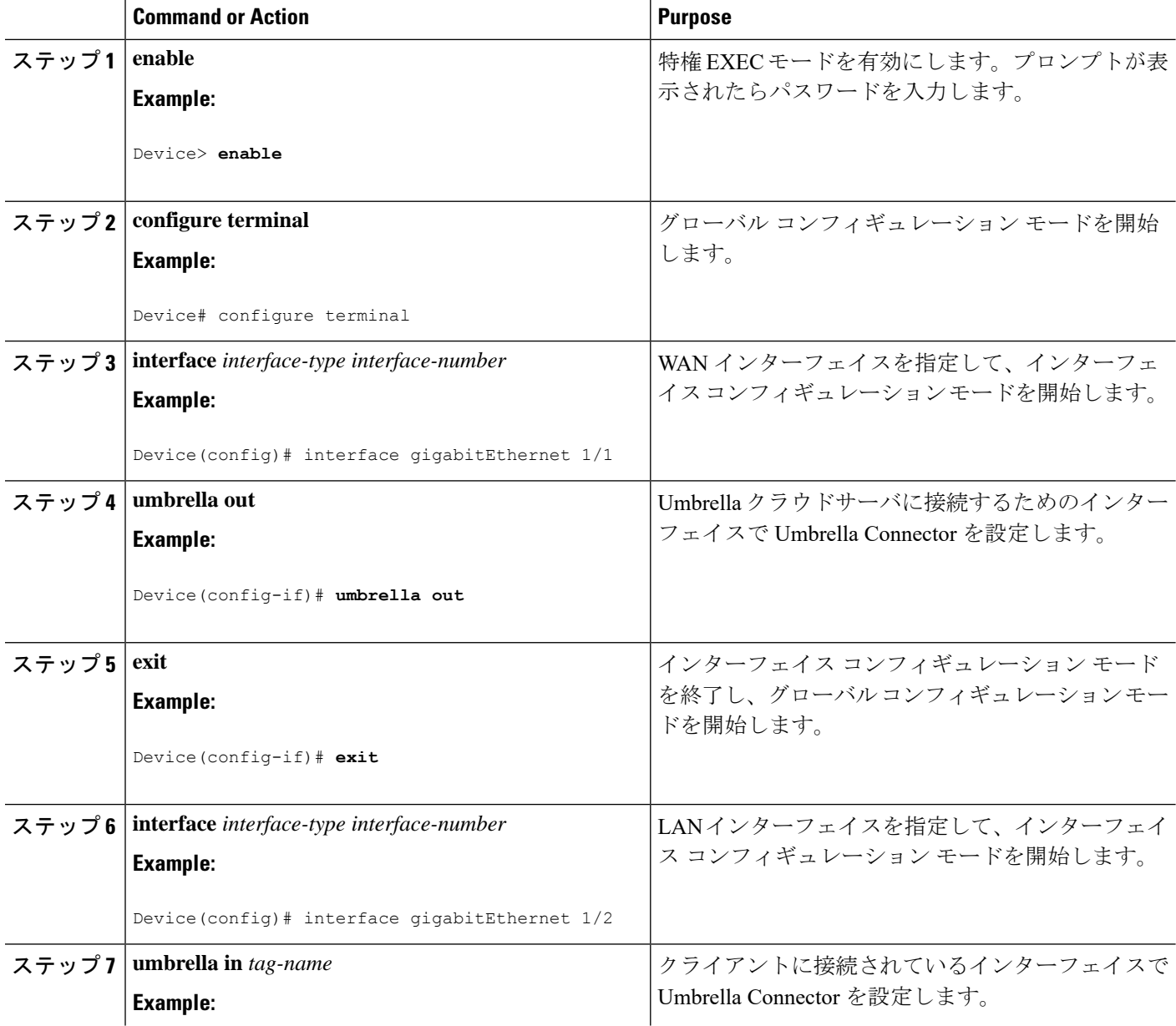

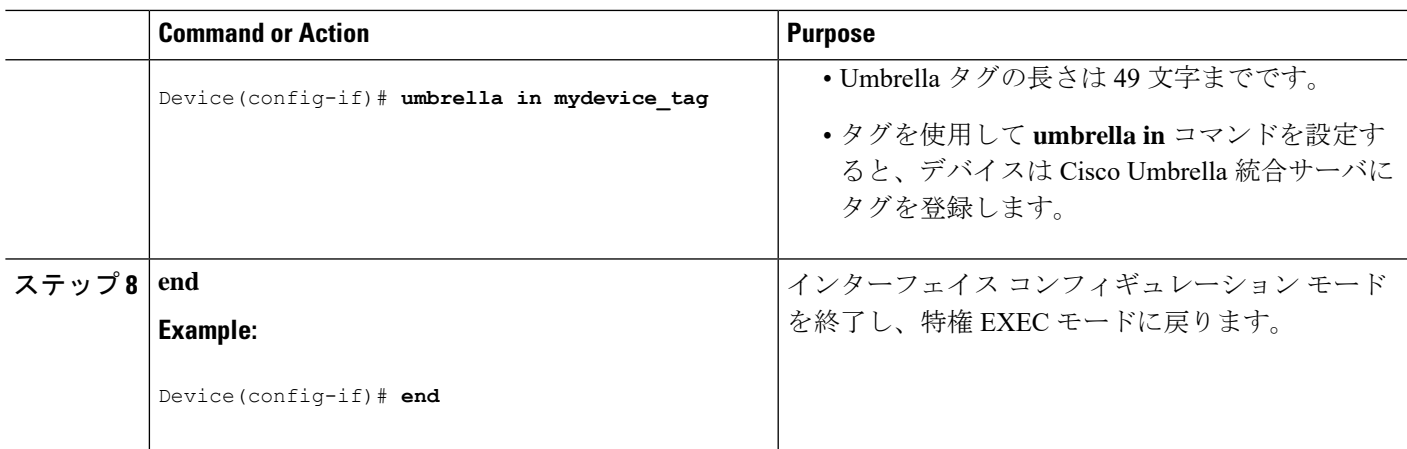

## **Cisco** デバイスをパススルーサーバとして設定

ドメイン名を使用して、バイパスされるトラフィックを特定することができます。Cisco デバ イスでは、正規表現形式でこれらのドメインを定義できます。デバイスによって横取りされた DNS クエリが、設定済みの正規表現の 1 つにマッチすると、このクエリは、Umbrella クラウ ドにリダイレクトされずに、指定された DNS サーバにバイパスされます。

### **SUMMARY STEPS**

- **1. enable**
- **2. configure terminal**
- **3. parameter-map type regex** *parameter-map-name*
- **4. pattern** *expression*
- **5. exit**
- **6. parameter-map type umbrella global**
- **7. token** *value*
- **8. local-domain** *regex\_param\_map\_name*
- **9. end**

### **DETAILED STEPS**

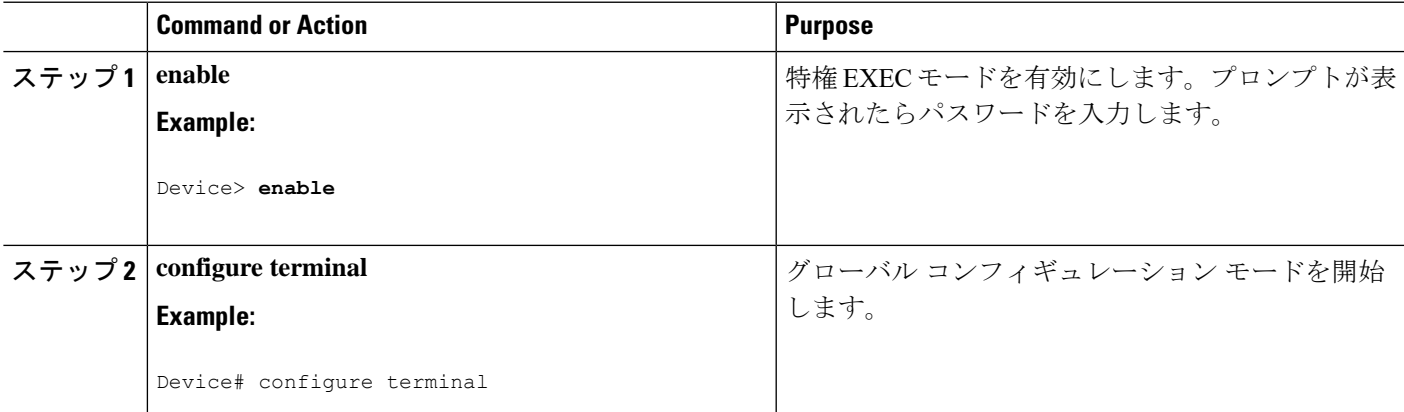

I

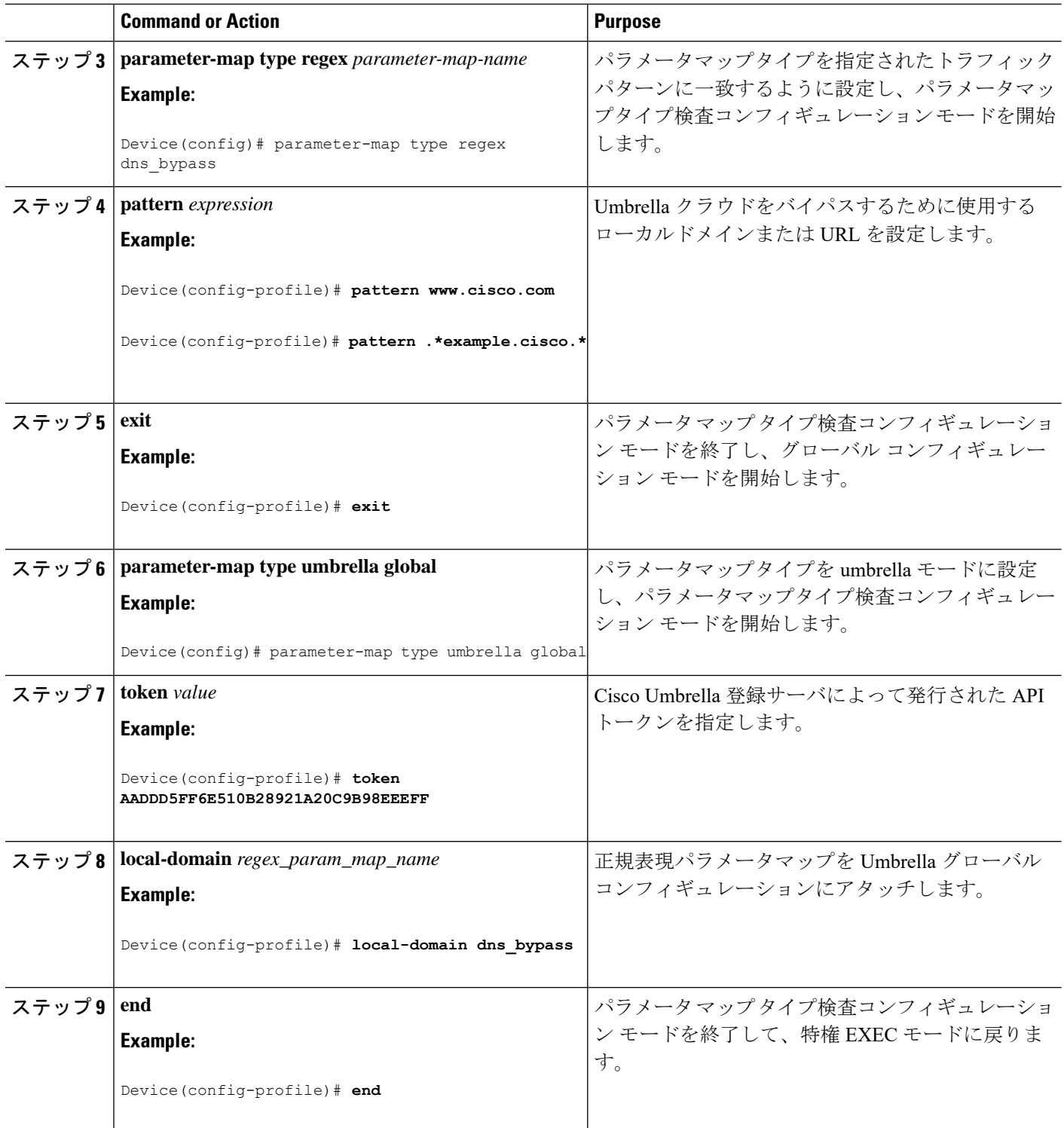

## <span id="page-12-0"></span>**Cisco Umbrella** 統合の設定の確認

Cisco Umbrella 統合の設定を表示および確認するには、次のコマンドを任意の順序で使用しま す。

次に、**show umbrella config** コマンドの出力例を示します。

```
Device# show umbrella config
Umbrella Configuration
========================
Token: EB74330C50767B6A63770EA6C3408DCF00282D8E
API-KEY: NONE
OrganizationID: 2633102
Local Domain Regex parameter-map name: NONE
DNSCrypt: Enabled
Public-key: B735:1140:206F:225D:3E2B:D822:D7FD:691E:A1C3:3CC8:D666:8D0C:BE04:BFAB:CA43:FB79
UDP Timeout: 5 seconds
Resolver address:
1. 208.67.220.220
2. 208.67.222.222
3. 2620:119:53::53
4. 2620:119:35::35
Umbrella Interface Config:
Number of interfaces with "umbrella out" config: 1
1. GigabitEthernet1/4
Mode : OUT
VRF : global(Id: 0)
Number of interfaces with "umbrella in" config: 2
1. GigabitEthernet1/9
Mode : IN
DCA : Disabled
Tag : IE uniquetag
Device-id : 010a424c1597fe09
VRF : global(Id: 0)
2. GigabitEthernet2/3
Mode : IN
DCA : Disabled
Tag : IE tag 2
Device-id : 010adaf012a36ad6
VRF : global(Id: 0)
Configured Umbrella Parameter-maps:
1. global
```
次に、**show umbrella deviceid** コマンドの出力例を示します。

Device# **show umbrella deviceid**

```
Device registration details
Interface Name Tag Status Device-id
GigabitEthernet1/9 IE_uniquetag 200 SUCCESS 010a424c1597fe09
GigabitEthernet2/3 IE tag 2 200 SUCCESS 010adaf012a36ad6
```
次に、**show umbrella dnscrypt** コマンドの出力例を示します。

```
Device#show umbrella dnscrypt
DNSCrypt: Enabled
Public-key: B735:1140:206F:225D:3E2B:D822:D7FD:691E:A1C3:3CC8:D666:8D0C:BE04:BFAB:CA43:FB79
Certificate Update Status:
Last Successfull Attempt: 20:01:18 IST Dec 17 2019
```

```
Certificate Details:
Certificate Magic : DNSC
Major Version : 0x0001
Minor Version : 0x0000
Query Magic : 0x7163373861576F6F
Serial Number : 1574811744
Start Time : 1574811744 (05:12:24 IST Nov 27 2019)
End Time : 1606347744 (05:12:24 IST Nov 26 2020)
Server Public Key :
88B4:E44B:35E9:64B4:90BD:DABA:E825:A24B:0415:A08B:E19D:7DDB:87A3:3CD7:7EDF:8E2F
Client Secret Key Hash:
0FB9:520E:5228:FB2C:D521:1E9E:2ACB:AC3D:B520:A795:F54C:C608:604B:A410:17F1:1284
Client Public key :
E42F:507E:F052:72DD:1BC8:4857:2AE0:2F9F:ED87:1687:AAE4:095D:D933:48F0:5D60:3662
NM key Hash :
EDC3:25DD:4D21:103E:7E49:1EFA:75ED:4D6F:A450:107D:C6E8:1C41:9CF7:4039:FA89:2CED
```
#### 次に、**show umbrella deviceid detailed** コマンドの出力例を示します。

Device# **show umbrella deviceid detailed**

```
Device registration details
1.GigabitEthernet1/9
Tag : IE_uniquetag
Device-id : 010a424c1597fe09
Description : Device Id recieved successfully
WAN interface : GigabitEthernet1/4
WAN VRF used : global(Id: 0)
2.GigabitEthernet2/3
Tag : IE tag 2
Device-id : \overline{0}10adaf012a36ad6
Description : Device Id recieved successfully
WAN interface : GigabitEthernet1/4
WAN VRF used : global(Id: 0)
```
次に、**show platform softwaredns-umbrella statistics**コマンドの出力例を示します。コマンド出 力には、送信されたクエリの数、受信した応答の数などのトラフィック関連の情報が表示され ます。

Device# **show platform software dns-umbrella statistics**

```
========================================
Umbrella Statistics
========================================
Total Packets : 7848
DNSCrypt queries : 3940
DNSCrypt responses : 0
DNS queries : 0
DNS bypassed queries(Regex) : 0
DNS responses(Umbrella) : 0
DNS responses(Other) : 3906
Aged queries : 34
Dropped pkts : 0
```
# <span id="page-14-0"></span>**Cisco Umbrella** 統合のトラブルシューティング

次のコマンドを使用して、CiscoUmbrella統合機能の設定に関連する問題をトラブルシューティ ングできます。

表 **<sup>1</sup> : Cisco Umbrella** 統合機能のデバッグコマンド

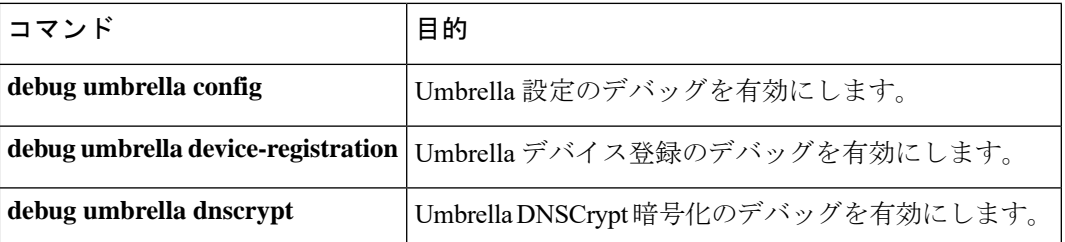

Windows マシンのコマンドプロンプト、または Linux マシンのターミナルウィンドウもしくは シェルから、**nslookup-type=txtdebug.opendns.com** コマンドを実行します。**nslookup-type=txt debug.opendns.com** コマンドで指定する IP アドレスは、DNS サーバの IP アドレスである必要 があります。

```
nslookup -type=txt debug.opendns.com 10.0.0.1
Server: 10.0.0.1
Address: 10.0.0.1#53
Non-authoritative answer:
debug.opendns.com text = "server r6.xx"
debug.opendns.com text = "device 010A826AAABB6C3D"
debug.opendns.com text = "organization id 1892929"
debug.opendns.com text = "remoteip 10.0.1.1"
debug.opendns.com text = "flags 436 0 6040 39FF000000000000000"
debug.opendns.com text = "originid 119211936"
debug.opendns.com text = "orgid 1892929"
debug.opendns.com text = "orgflags 3"
debug.opendns.com text = "actype 0"
debug.opendns.com text = "bundle 365396"
debug.opendns.com text = "source 10.1.1.1:36914"
debug.opendns.com text = "dnscrypt enabled (713156774457306E)"
```
## <span id="page-14-1"></span>**Cisco Umbrella** 統合の機能情報

次の表に、このモジュールで説明した機能に関するリリース情報を示します。この表は、ソフ トウェア リリース トレインで各機能のサポートが導入されたときのソフトウェア リリースだ けを示しています。その機能は、特に断りがない限り、それ以降の一連のソフトウェアリリー スでもサポートされます。

I

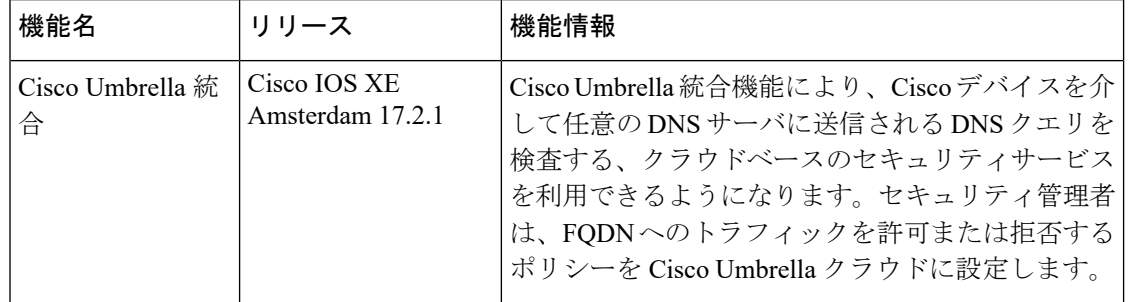

### 表 **2 : Cisco Umbrella** 統合の機能情報